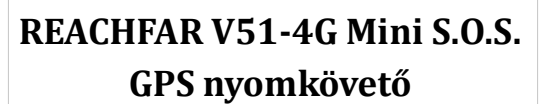

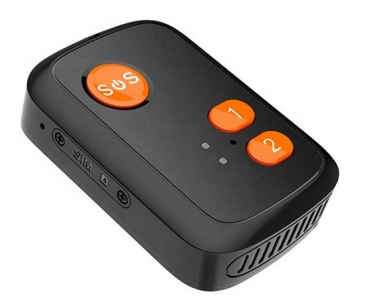

Rövid üzembehelyezési és használati útmutató

Teljes változat: <https://nyomkovetes.net>

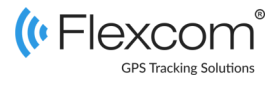

alapján elsősorban személyek nyomon követésére, felügyeletére tervezte – ebből adódóan használói tetszőleges korosztályba tartozó személyek lehetnek. A készülék működését befolyásoló beállításokat csak egy másik készülékről (okostelefon, számítógép), a megfelelő alkalmazás segítségével lehet megváltoztatni .

Forgalmazó:

**FlexCom Kommunikációs Kft** 2151 Fót, Szent Imre u. 94. HUNGARY Telefon: +36 1 769 1005 Email: [info@nyomkövetes.net](mailto:info@nyomkövetes.net) Weboldal:<https://nyomkovetes.net>

A készüléket a gyártó annak kialakítása, hordozhatósága  $|$  A Flexcom Kft. által forgalmazott készülékek részletes  $|$  1. A készülék részei A Flexcom Kft. által forgalmazott készülékek részletes leírásai és a szoftverszolgáltatás használati útmutatója megtalálható az alábbi weboldalon:

#### **[wiki.nyomkovetes.net](https://wiki.nyomkovetes.net)**

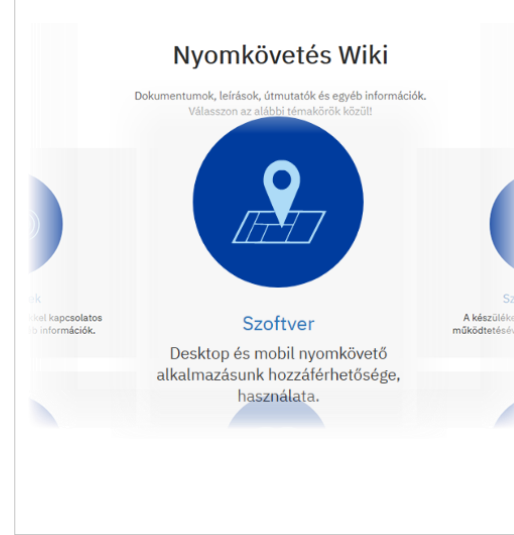

SOS / be-Mikrofon kikapcsoló gomb SIM nvílás Gyorshívó 1 Úiraindítás GPS kijelző (kék) GSM kijelző Gvorshívó 2 (piros) Hangszóró Hordszíj rögzítő Mágneses töltő csatlakozó

# 2. Üzembehelyezés

A készülékhez nano méretű SIM kártya használható, ke készülék bekapcsolása amely bármelyik mobilszolgáltatótól beszerezhető.

Olyan előfizetési konstrukciót kell választani, ami havonta 30-50 Mbyte méretű adatforgalmat ki tud szolgálni. Emellett számítani lehet hanghívásokra is (SOS riasztások és normál hívások) - ezeket szintén figyelembe kell venni. Használhatunk havidíjas és feltöltőkártyás előfizetést is, utóbbi esetben érdemes olyan szolgáltatót választani, amely lehetőséget ad a kártya feltöltési összegének adatforgalmi keretté konvertálására.

A kártyát aktiválása után az adott szolgáltató internetes hálózatára kell konfigurálni, illetve néhány beállítást is meg kell eiteni.

# 2.1 A SIM kártya előkészítése és a

A SIM kártyán - a készülékbe történő behelyezése / használata előtt - az alábbiakat kell beállítani:

#### **A SIM kártya beállítása**

- 1. Helyezze be a SIM kártyát a telefonjába.
- 2. A telefon adatvédelmi beállításai között kapcsolja ki a PIN kód kérését és
- 3. A hívásbeállításoknál kapcsolja ki az automatikus válasz opciót és a hívásátirányítást.

#### **A SIM kártya behelyezése**

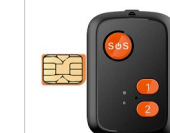

A fentiek beállítása után csavarozza le a készülék oldalán levő SIM nyílás fedelét és helyezze be a kártyát a készülékbe.

#### **Bekapcsolás**

A készülék az SOS gomb segítségével kapcsolható be. Tartsa benyomva a gombot (3-5 mp), amíg a készülék hangjelzést nem ad.

# 2.2 Az adatforgalom beállítása | 2.3 Akkumulátor feltöltése

A készülék a SIM kártyából automatikusan felismeri a szolgáltatót. Ha ez nem működik vagy felül akarjuk bírálni, megtehetjük a készülék (SIM) telefonszámára küldött SMS-ben:

**SMS üzenet:** pw,123456,apn,apn-név,apn -felhasználónév,apn-jelszó,MCC/MNC kód#

MCC: MobileCountry Code (3 számjegy), MNC: Mobile Network Code (2 számjegy).

*Ha a mobilszolgáltató nem adott meg APN felhasználónevet és jelszót, ezeket ki kell hagyni, de a helyüket jelző vesszőket meg kell tartani.*

#### **Példák: Telekom, Vodafone és Yettel APN beállítások SMS üzenetei:**

pw,123456,apn,internet.telekom,,,21630# pw,123456,apn,internet.vodafone.net,,,21670# pw,123456,apn,vitamax.internet.vodafone.net,,,2 1670#

pw,123456,apn,online,,,21601#

pw,123456,apn,net,,,21601#

A feltöltéshez (5V 1A) telefonunk töltője megfelelő, de számítógép USB csatolója is használható.

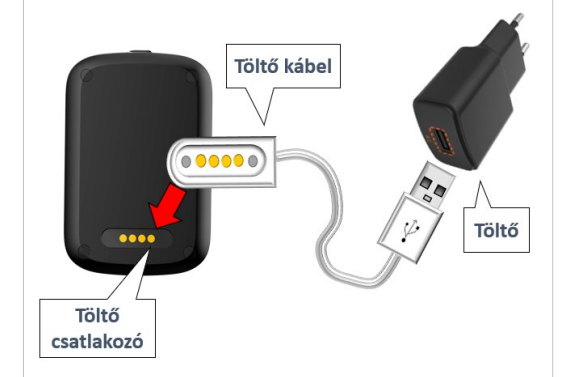

A töltést a LED-ek villogással jelzik. A feltöltés befejeztét folyamatos fényük jelzi. A feltöltés kb. 1-2 órát tart.

Android rendszerű telefon esetében:

- 1. Nyissa meg telefonján a Google Play alkalmazást.
- 2. Keressen rá a "FlexCom" vagy "FlexCom nyomkövetés" kifejezésre.
- 3. Telepítse a nyomkövető alkalmazást.

A szoftver iPhone-on vagy számítógépen böngészőben működtethető, az alábbi weboldalon:

#### <https://gpspositions.net/map>

Az alkalmazás böngészőben vagy telefonon történt indítása után alaposan tanulmányozza át a szoftver használatára vonatkozó információkat, melyeket a Súgóban talál meg.

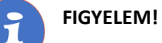

A szoftver használatához telefonján vagy számítógépén aktív internet kapcsolat szükséges!

### 3.2 A készülék működésének heállításai

A készülék saját működését meghatározó paraméterek megadása.

**Asztali alkalmazás**: Kiválasztott eszköz / Parancsok **Mobil alkalmazás**: Főmenü / Parancsok

A készüléknek internetes üzenet formájában lehet beállító vagy azonnali reakciót kiváltó műveleti parancsot küldeni.

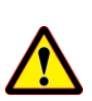

A készülék 4-5 perc mozdulatlan, nyugalmi helyzet érzékelése esetén ún. "alvó" állapotba kerül — a parancsokat viszont csak akkor tudja fogadni, végrehajtani, ha állapota aktív. Az (újra) aktiválás a készülék megmozgatásával lehetséges.

**A készüléknek küldhető parancsok listáját és használatuk módjának leírását megtalálja a [wiki.nyomkovetes.net](https://wiki.nyomkovetes.net/doku.php?id=devices:manufacturers:reachfar:area:personal:v48-4g-cat1:start) oldalon, a készülék leírásánál (Használati útmutató).**

# 3. A készülék használata

Részletes használati útmutató: **[wiki.nyomkovetes.net](https://wiki.nyomkovetes.net/doku.php?id=devices:manufacturers:reachfar:area:personal:v48-4g-cat1:start)**

A készülék működéséről, állapotáról a LED kijelzők tájékoztatják a használó-

ját.

mély(ek) felé.

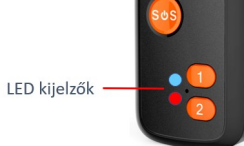

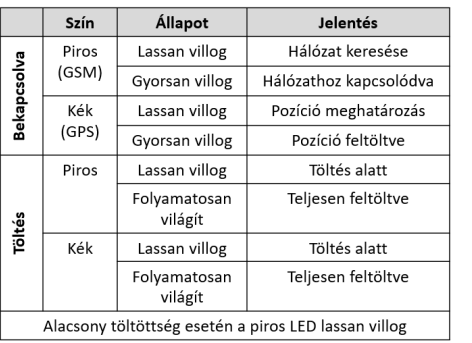

A készülék alkalmas arra, hogy különböző eseményekhez kapcsolt riasztásokat küldjön az arra kijelölt sze-

**Asztali alkalmazás**: Kiválasztott eszköz / Riasztások

Az készülék alapvető riasztási funkciója a beépített SOS gombhoz kapcsolódik, amely 3-5 mp nyomásra felhívja az előre beállított telefonszámokat (amíg valamelyikkel nem sikerül kapcsolatot létesíteni vagy már kétszer

A riasztási beállításoknál részben az SOS gombhoz kapcsolódó, részben az órába gyárilag nem beépített továb-

**A készülékkel kapcsolatos riasztási lehetőségek listáját és használatuk módjának leírását megtalálja a [wiki.nyomkovetes.net](https://wiki.nyomkovetes.net/doku.php?id=devices:manufacturers:reachfar:area:personal:v48-4g-cat1:start) oldalon, a készülék leírásánál** 

**Mobil alkalmazás**: Főmenü / Riasztások

nem próbálta mindegyiket).

bi szolgáltatások aktiválhatók.

**(Használati útmutató).**

### 2.4 Alkalmazás telepítése **cseptember 12. A készülék használata** tegy 13.1 A készülékkel kapcsolatos beál- **Halu** Telefonos alkalmazás esetén: lítások

A beállító és riasztó funkciók az alábbi módokon érhetők el·

#### **Asztali alkalmazás esetén:**

- 1. Válassza ki a kívánt készüléket a térképen vagy a menüben.
- 2. A Beállítások, Parancsok vagy Riasztások feliratú gombra kattintva kiválaszthatja a kívánt általános beállítást, működést befolyásoló speciális parancsot küldhet a készüléknek vagy riasztást állíthat be.

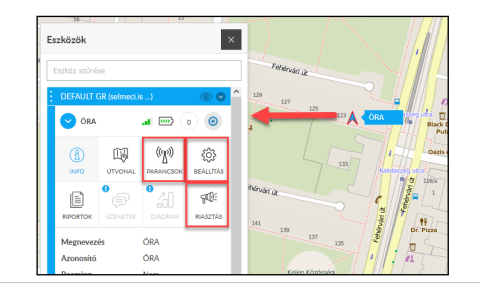

## 3.3 Riasztási beállítások 3.4 A szoftver működésének **beállításai**

A készülék és a szoftver együttműködését meghatározó paraméterek megadása.

**Asztali alkalmazás**: Kiválasztott eszköz / Beállítások **Mobil alkalmazás**: Térkép / Eszközök / Beállítások ikon

Ezeknél a beállításoknál azt határozhatjuk meg, hogy a szoftver hogyan jelenítse meg a térképen az adott készüléket, annak feliratait és útvonalát, hogyan értelmezze a készülék által beküldött adatokat, milyen időzónát vegyen figyelembe stb.

**A készülék és szoftver együttműködésének beállítási lehetőségeit és használatuk módjának leírását megtalálja a [wiki.nyomkovetes.net](https://wiki.nyomkovetes.net/doku.php?id=devices:manufacturers:reachfar:area:personal:v48-4g-cat1:start) oldalon, a készülék leírásánál (Használati útmutató).**

**Parancsok**: készülék saját beállításai

**Riasztások**: eseményekkel kapcsolatos értesítések **Beállítások**: készülék és szoftver együttműködése

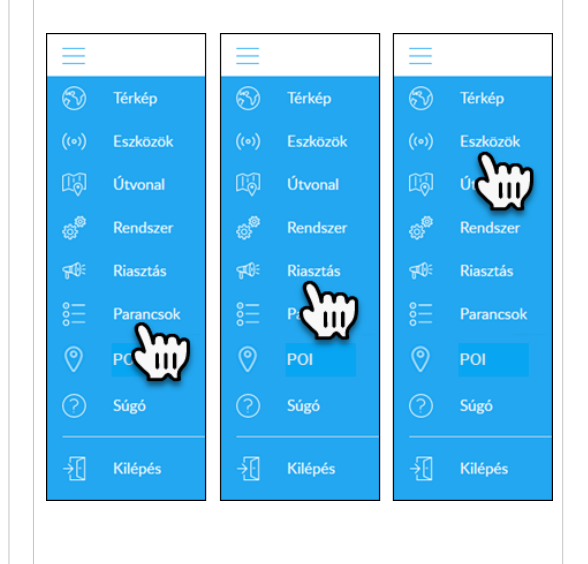

# 4. Megfelelőségi nyilatközat

A készülék megfelel az EU elektromágneses összeférhetőségre és a meghatározott feszültséghatáron belüli használatra tervezett berendezésekre vonatkozó irányelveinek, szabványoknak.

#### Rádiófrekvencia sugárzás

ETSI EN 300 328 V2.1.1 (2016-11) ETSI EN 303 413 V1.1.1 (2017-06) ETSI EN 301 511 V12.5.1 (2017-03) ETSI EN 301 908-1 V11.1.1 (2016-07) ETSI EN 301 908-2 V11.1.2 (2017-08) ETSI EN 301 908-13 V11.1.2 (2017-07)

### Elektromágneses megfelelőség

EN 55032:2015/AC:2016-07; EN 55035:2017 EN 61000-3-2:2014 ; EN 61000-3-3:2013 Draft ETSI EN 301 489-1 V2.2.1 (2019-03) Draft ETSI EN 301 489-17 V3.2.0 (2017-03) ETSI EN 301 489-19 V2.1.1 (2019-04) Draft ETSI EN 301 489-52 V1.1.0 (2016-11)

Egészségvédelem EN 50566: 2017 és EN 62209-2: 2010

Biztonság EN 62368-1:2014+A11:2017